# **Chapitre 3 Le shell et les commandes GNU**

# **1. Le shell bash**

# **1.1Rôle du shell**

Même si toutes les distributions proposent des interfaces utilisateur graphiques, un informaticien professionnel travaillant sur un système Linux doit connaître le fonctionnement de l'interpréteur de commandes (shell) et des principales commandes en mode caractère. D'une part, les systèmes serveurs sont généralement installés sans interface graphique, d'autre part il est indispensable de pouvoir gérer les scripts d'exploitation et d'administration écrits en langage shell et combinant des commandes en mode caractère.

L'interpréteur de commandes permet d'exécuter des instructions saisies au clavier ou lues dans un fichier script. Cet interpréteur est le plus souvent un programme de type shell. Le terme shell (coquille), d'origine Unix, est employé en référence au terme **kernel** (noyau) : le shell est une interface « autour » du noyau Linux, fonctionnant en mode caractère.

Il existe plusieurs programmes de type shell, chacun disposant de spécificités propres. Le **Bourne Shell**, du nom de son créateur **Steve Bourne**, est le shell le plus ancien, écrit pour Unix. Le shell a ensuite été normalisé dans le cadre des normes POSIX.

**Linux**

Maîtrisez l'administration du système

Le shell de référence de la plupart des distributions Linux est le bash (*Bourne Again Shell*), mais il en existe de nombreux autres, dont :

- sh : Bourne Shell
- ksh : Korn Shell
- csh : C Shell

78

- $-$  zsh  $\cdot$  7 Shell
- $-$  ash  $\cdot$  A Shell
- dash : Debian Almquist Shell.

#### **Remarque**

*Le fichier /etc/shells fournit la liste des shells installés sur le système.*

# **1.2 Bash : le shell Linux par défaut**

Le shell bash est un dérivé du Bourne Shell. Il est conforme aux normes POSIX mais il ajoute de nombreuses extensions qui lui sont spécifiques.

**Remarque** 

*Dans les distributions Debian récentes, le shell par défaut est le dash, une variante très proche du shell bash.*

### **1.2.1 Un shell puissant et libre**

Le bash, sous licence open source GNU, est fourni par défaut avec toutes les distributions Linux. Il existe même en version macOS et Windows (via la fonctionnalité Soussystème Windows pour Linux).

Le shell fonctionne en mode ligne de commande. Quand il est lancé depuis un terminal, il s'initialise à partir de différents fichiers, affiche un message de prompt au début d'une ligne d'invite de commande et se place en mode lecture du clavier. Quand la ligne de commande est saisie et validée par la touche [Entrée], le shell interprète son contenu et l'exécute. Une fois l'exécution terminée, le shell affiche à nouveau le prompt et se remet en attente d'une nouvelle ligne.

La séquence de touches [Ctrl] D termine l'exécution du shell. La commande exit provoque également la terminaison du shell.

#### **Remarque**

*Linux, comme Unix, distingue les minuscules des majuscules, dans les commandes, leurs options et arguments, ainsi que dans les noms de fichiers et de répertoires.*

# **Le shell et les commandes GNU** 79

Chapitre 3

## **1.2.2 L'invite de commandes**

Le shell attend des saisies au clavier sur une ligne appelée l'invite de commandes. La chaîne de caractères affichée au début de cette ligne s'appelle le **prompt**.

Le prompt est configurable (par la variable d'environnement PS1), son contenu par défaut est variable suivant les distributions. Il affiche en général le nom du compte utilisateur, le répertoire courant et un caractère \$ (compte non-administrateur) ou # (compte administrateur).

#### Exemple

Prompt par défaut de l'utilisateur pba sur le système srvrh (distribution RHEL 9) : [pba@srvrh ~]\$

Prompt par défaut de l'utilisateur root (administrateur) sur le système srvdeb (distribution Debian 12) :

root@srvdeb:~#

# **1.3 Utiliser le shell**

### **1.3.1 La saisie sur la ligne de commande**

Sur la ligne de commande, on peut déplacer le curseur avec les touches [Flèche à droite] et [Flèche à gauche], et effacer des caractères avec les touches [Retour arrière] ou [Suppr]. pour déclencher l'exécution, il faut appuyer sur la touche [Entrée].

Les raccourcis-clavier suivants peuvent être utilisés :

- **[Ctrl] A** : aller au début de la ligne.
- **[Ctrl] E** : aller en fin de ligne.
- **[Ctrl] L** : effacer le contenu de l'écran, et afficher l'invite en haut de celui-ci.
- **[Ctrl] U** : effacer la ligne jusqu'au début.
- **[Ctrl] K** : effacer la ligne jusqu'à la fin.

#### Exemples

Commande d'affichage de la date.

\$ date lun. 15 mai 2023 09:40:20 CEST

Commande d'affichage du chemin d'accès du répertoire courant.

\$ pwd /home/pba 80

Maîtrisez l'administration du système

**Linux**

### **1.3.2 Syntaxe générale des commandes**

La plupart des commandes fournies avec les distributions Linux sont d'origine Unix, mais ont été réécrites dans le cadre du projet open source GNU. Leur syntaxe peut varier d'une version à l'autre.

Les commandes GNU/Linux ont en général la syntaxe suivante :

Commande [options] [arguments]

Une commande peut n'avoir ni option, ni argument. Les options sont le plus souvent identifiées par un caractère précédé d'un tiret : -l, -p, -s, etc. Si la commande accepte plusieurs options, on peut les spécifier les unes après les autres en les séparant par des espaces : -l -r -t, ou les grouper derrière un seul tiret : -lrt. L'ordre des options n'a pas d'importance, les deux syntaxes précédentes produisent le même résultat.

#### Remarque

*Certaines options attendent un argument, par exemple un nom de fichier. Dans ce cas, on les séparera des autres : -lrt -f monfichier ou on les placera en dernière position : -lrtf monfichier.*

Les arguments sont des chaînes de caractères séparées par un caractère espace ou tabulation. Si un argument doit contenir un espace, il faut l'encadrer par des guillemets simple '' ou doubles "".

### **1.3.3 Exemple de commande : cal**

La commande cal admet plusieurs options et arguments. Appelée seule, elle affiche le calendrier du mois en cours.

#### **Exemple**

```
$ cal
   mai 2023
lu ma me je ve sa di
1234567
8 9 10 11 12 13 14
15 16 17 18 19 20 21
22 23 24 25 26 27 28
29 30 31
```
La commande admet deux arguments optionnels. Si un seul est précisé, il s'agit de l'année, et l'intégralité du calendrier de cette année est affichée. Si deux arguments sont précisés, le premier est le mois, le second l'année.

# Le shell et les commandes GNU

Chapitre 3

#### Exemple

```
$ cal 12 1975
    décembre 1975
lu ma me je ve sa di
1234567
8 9 10 11 12 13 14
15 16 17 18 19 20 21
22 23 24 25 26 27 28
29 30 31
```
La commande prend quelques options, variables selon la version installée.

L'option -m (*monday*) affiche les jours de la semaine en commençant par lundi.

L'option -s (*sunday*) affiche les jours de la semaine en commençant par dimanche.

#### Exemple

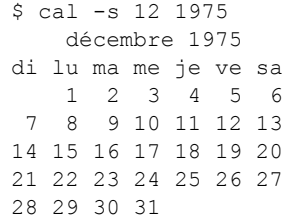

L'option -m3 permet d'afficher le mois précédent et le mois suivant le mois spécifié ou, sans argument, le mois courant.

#### Exemple

```
$ cal -m3 12 1975
cal -m3 12 1975
   novembre 1975 décembre 1975 janvier 1976
lu ma me je ve sa di lu ma me je ve sa di lu ma me je ve sa di
        12 1234567 1234
3 4 5 6 7 8 9 8 9 10 11 12 13 14 5 6 7 8 9 10 11
10 11 12 13 14 15 16 15 16 17 18 19 20 21 12 13 14 15 16 17 18
17 18 19 20 21 22 23 22 23 24 25 26 27 28 19 20 21 22 23 24 25
                            24 25 26 27 28 29 30 29 30 31 26 27 28 29 30 31
```
Avec une distribution de type Debian, on peut utiliser la commande similaire ncal qui possède une syntaxe un peu différente (la commande cal exécutant en fait ncal).

# Maîtrisez l'administration du système **Linux**

#### Exemple

Pour obtenir le même résultat qu'avec l'exemple précédent :

\$ ncal -b -M -3 12 1975 Novembre 1975 Décembre 1975 Janvier 1976 lu ma me je ve sa di lu ma me je ve sa di lu ma me je ve sa di 12 1234567 1234 3 4 5 6 7 8 9 8 9 10 11 12 13 14 5 6 7 8 9 10 11 10 11 12 13 14 15 16 15 16 17 18 19 20 21 12 13 14 15 16 17 18 17 18 19 20 21 22 23 22 23 24 25 26 27 28 19 20 21 22 23 24 25 24 25 26 27 28 29 30 29 30 31 26 27 28 29 30 31

### **1.3.4 Enchaîner les commandes**

On peut indiquer plusieurs commandes sur une même ligne de commande, en les séparant par un point-virgule. Elles seront exécutées successivement.

Exemple

```
$ date; pwd; cal -m
lun. 15 mai 2023 11:30:26 CEST
/home/pba
      mai 2023
lu ma me je ve sa di
 1234567
 8 9 10 11 12 13 14
15 16 17 18 19 20 21
22 23 24 25 26 27 28
29 30 31
```
### **1.3.5 Afficher du texte**

La commande echo affiche les arguments qu'on lui passe, séparés par un espace et suivis d'un saut de ligne.

Exemple

\$ echo Bonjour les amis Bonjour les amis

Les arguments peuvent contenir des caractères spéciaux, issus du langage C, à condition de spécifier l'option -e. Les plus utilisés sont les suivants :

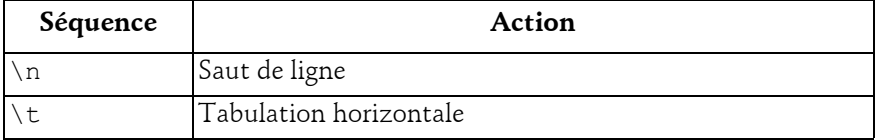

82

# **Le shell et les commandes GNU** 83

### Chapitre 3

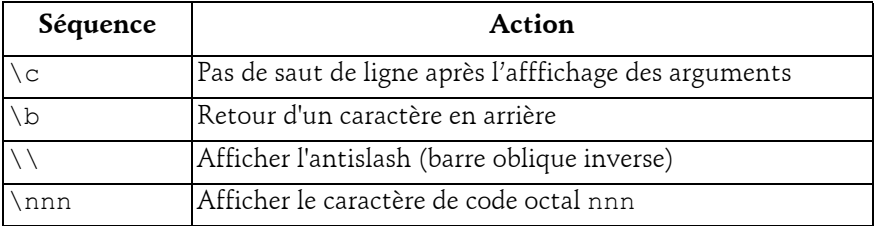

#### Exemple

\$ echo -e "Salut.\tJe m'appelle XXX\b\b\bPersonne\n" Salut. Je m'appelle Personne

#### **Remarque**

*Cette commande est surtout utilisée dans les scripts, pour afficher des commentaires, des instructions utilisateurs, des messages d'erreur, etc.*

### **1.3.6 Commandes internes et externes**

Il existe deux types de commandes :

- Les **commandes externes** correspondent à des programmes exécutables stockés dans des fichiers. À l'exécution de la commande, le shell détermine l'emplacement du fichier correspondant et, s'il le trouve, lance son exécution en lui passant options et arguments éventuels.
- Les **commandes internes** sont internes au shell et exécutées directement par celuici. Le code exécutable de ces commandes fait partie intégrante de celui du shell (primitive du shell). Les commandes cd ou pwd en sont deux exemples.

Pour distinguer une commande interne d'une commande externe, on peut utiliser la commande interne type.

#### Exemple

```
$ type date
date est haché (/bin/date)
```
La commande date est une commande externe, mais son chemin est mémorisé par le shell (hashage).

```
$ type pwd
pwd est une primitive du shell
```
84

Maîtrisez l'administration du système

**Linux**

### **1.3.7Séquences de contrôle**

[Ctrl] C : provoque l'interruption de la commande en cours.

[Ctrl] D : en début de ligne, termine la saisie si la commande est en lecture du clavier, ou termine le shell courant s'il est en attente du clavier.

#### Exemple

Sans argument, la commande sort trie les lignes saisies au clavier. Pour arrêter la saisie, il faut taper [Ctrl] D, en début de ligne :

```
$ sort
bbbbbbbbbbb
aaaaaaa
zzzzzzz
eeeeeeee
[Ctrl]D
aaaaaaa
bbbbbbbbbbb
eeeeeeee
zzzzzzz
```
# **1.4 Historique des commandes**

Le shell conserve dans un fichier du répertoire de connexion de chaque compte utilisateur un historique des lignes de commande, nommé .bash history. Il est possible d'y naviguer avec les touches [Flèche en haut] et [Flèche en bas] sachant que la flèche du haut permet de remonter dans l'historique. On peut modifier ou non la ligne de commande affichée, et demander son exécution avec la touche [Entrée] (quelle que soit la position du curseur sur la ligne de commande).

La commande history affiche les dernières lignes de commande saisies.

#### Exemple

```
$ history
...
 1000 date
 1001 pwd
 1002 uname -a
 1003 ls
 1004 fc -l -5
 1005 history
```
La commande fc -1 affiche les quinze dernières lignes de commande, en les numérotant. On peut indiquer le nombre de lignes de commande à afficher en le passant en option.